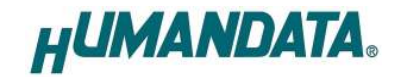

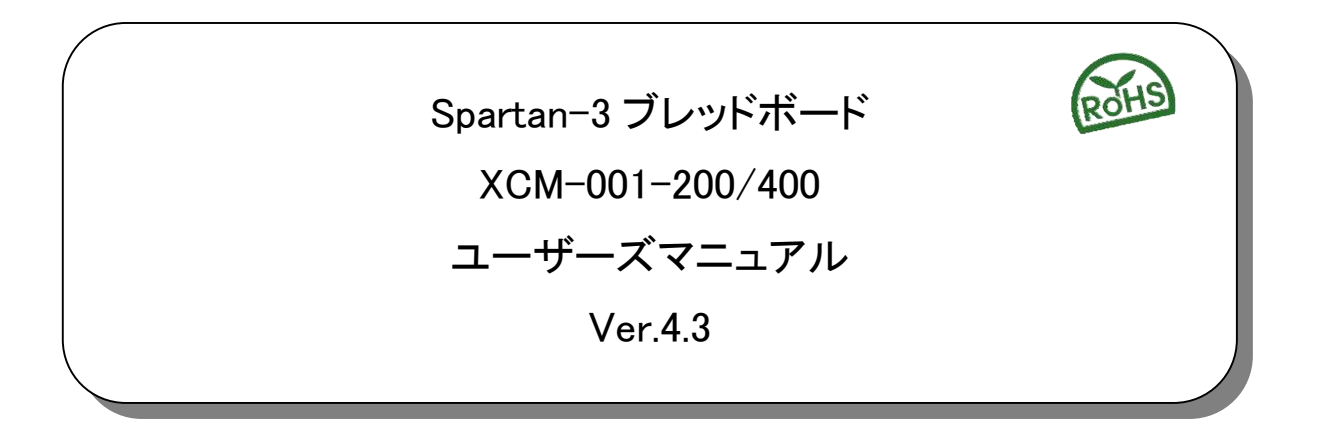

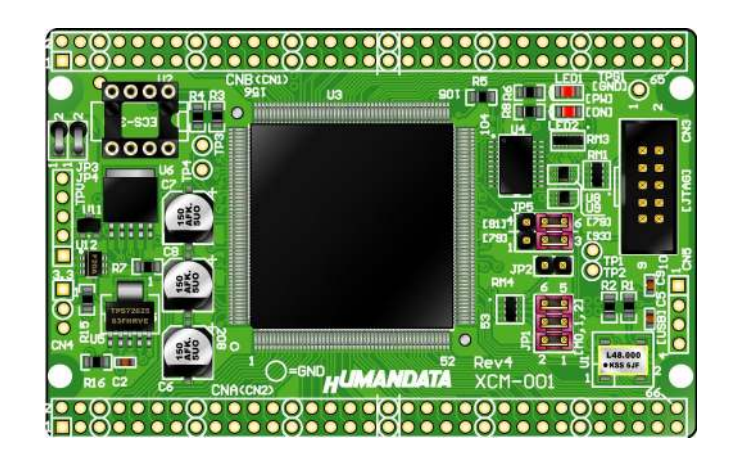

ヒューマンデータ

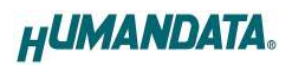

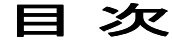

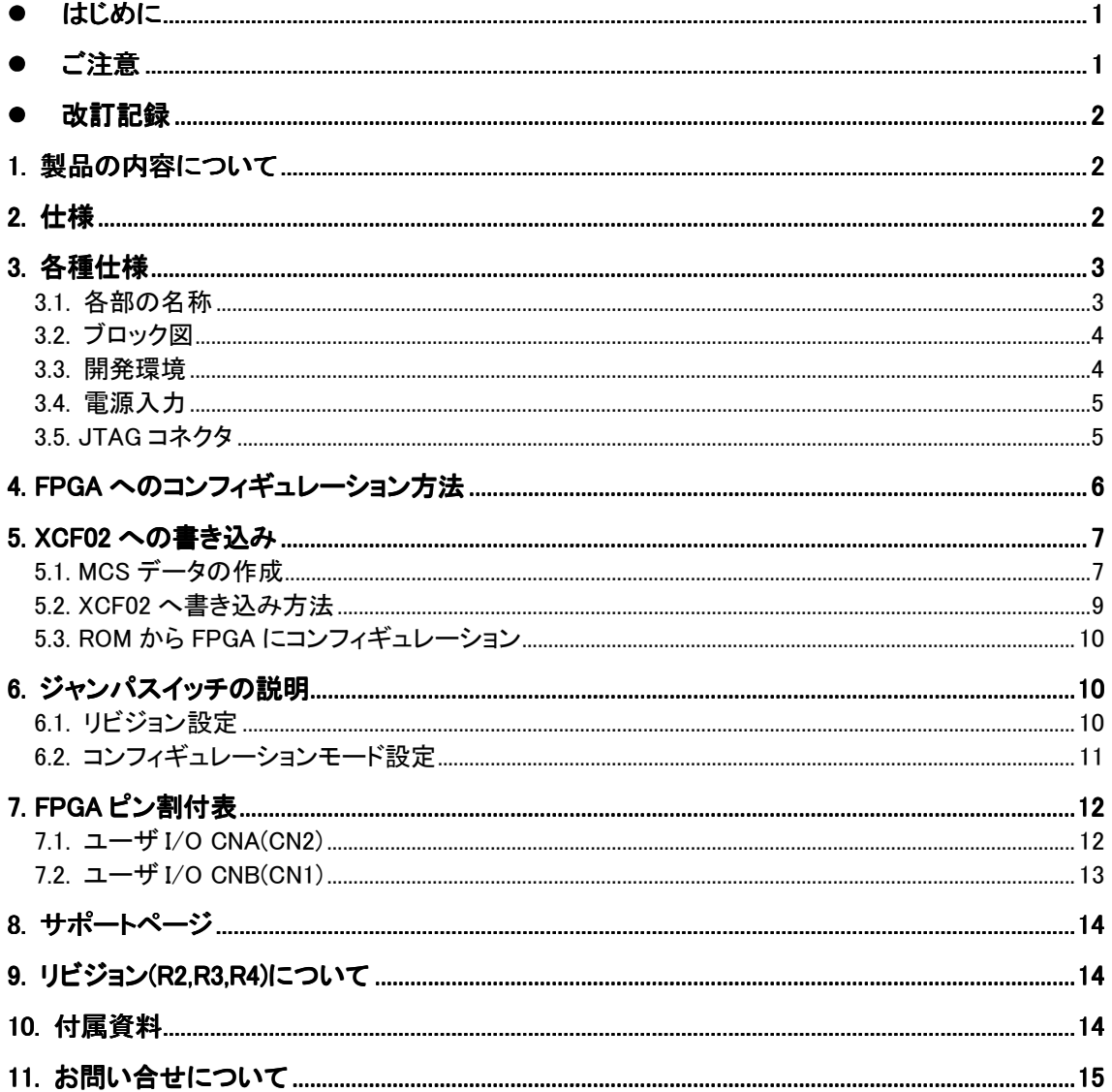

### ● はじめに

この度は、Spartan-3 ブレッドボード/XCM-001 シリーズをお買い上げいただきまし て誠にありがとうございます。

XCM-001-200/400 は、XILINX の高性能 FPGA Spartan-3(XC3S)を用いた評価用ボード で、電源回路、リセット回路、クロック回路、コンフィギュレーション回路、ISP 可能 なコンフィギュレーション ROM などを装備した、使いやすいボードになっています。 どうぞご活用ください。

### ● ご注意

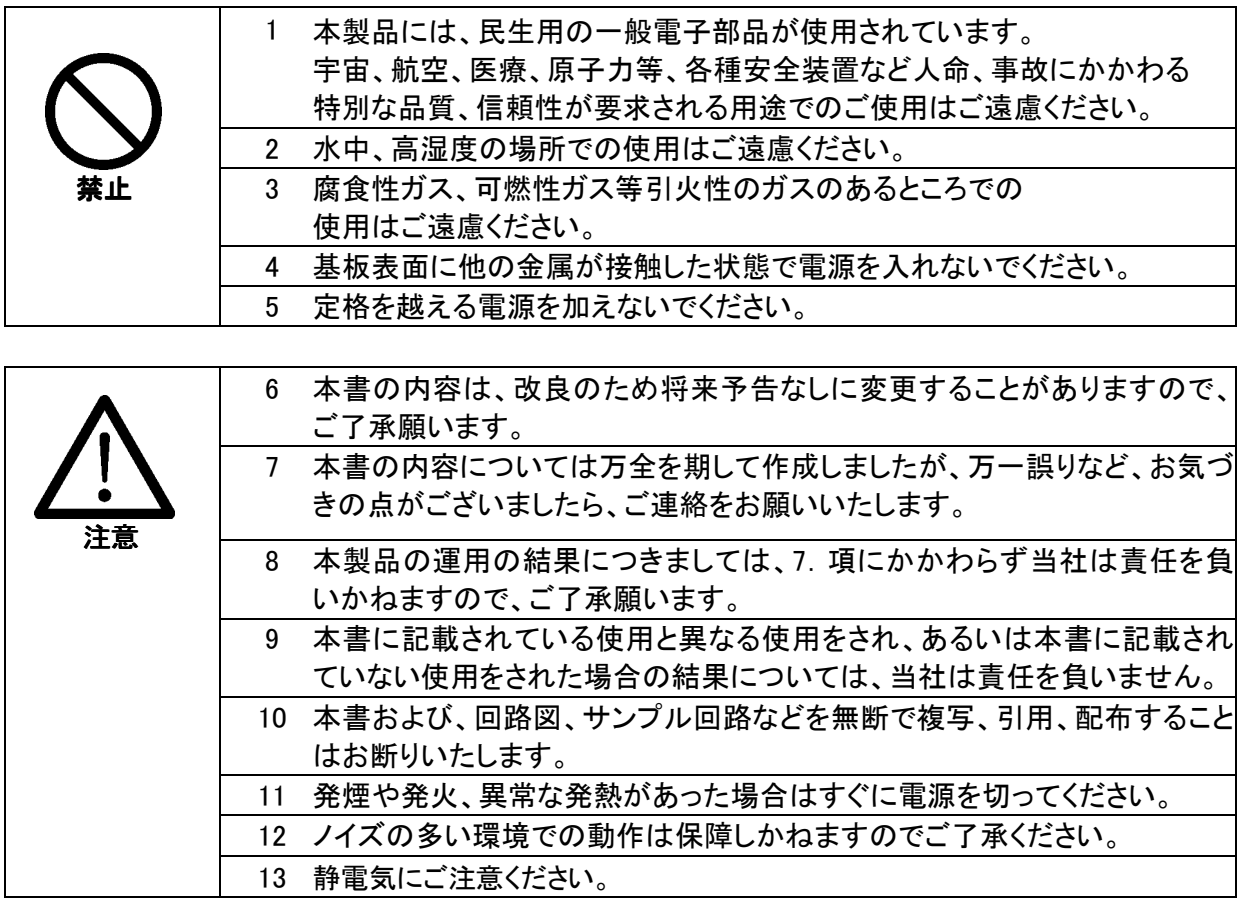

## 改訂記録

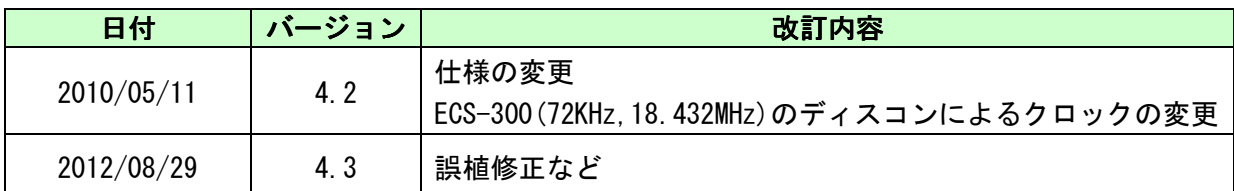

## 1. 製品の内容について

本パッケージには、以下のものが含まれています。万一、不足などがございましたら、弊 社宛にご連絡ください。

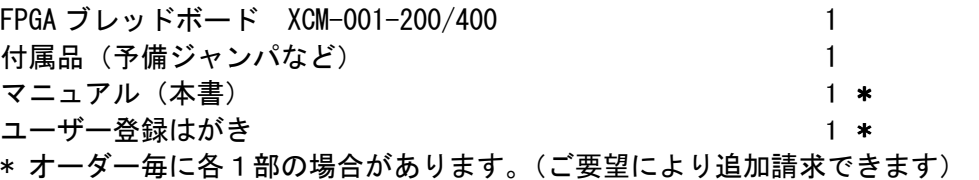

## 2. 仕様

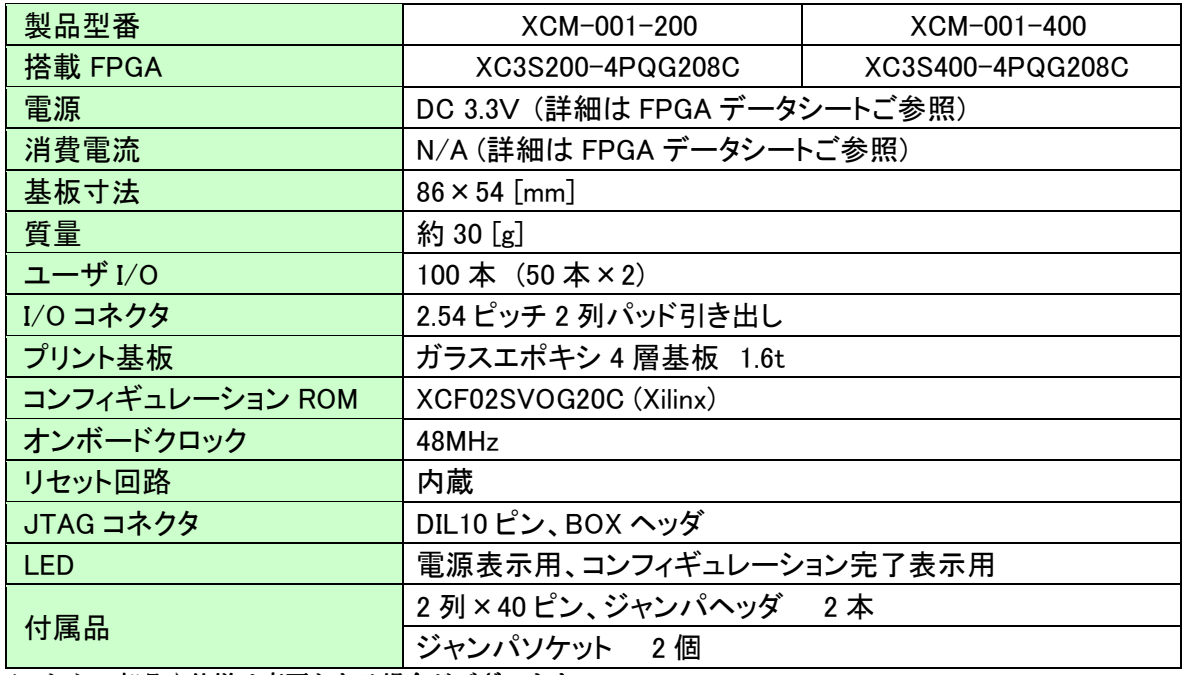

\*これらの部品や仕様は変更となる場合がございます

# 3. 各種仕様

### 3.1. 各部の名称

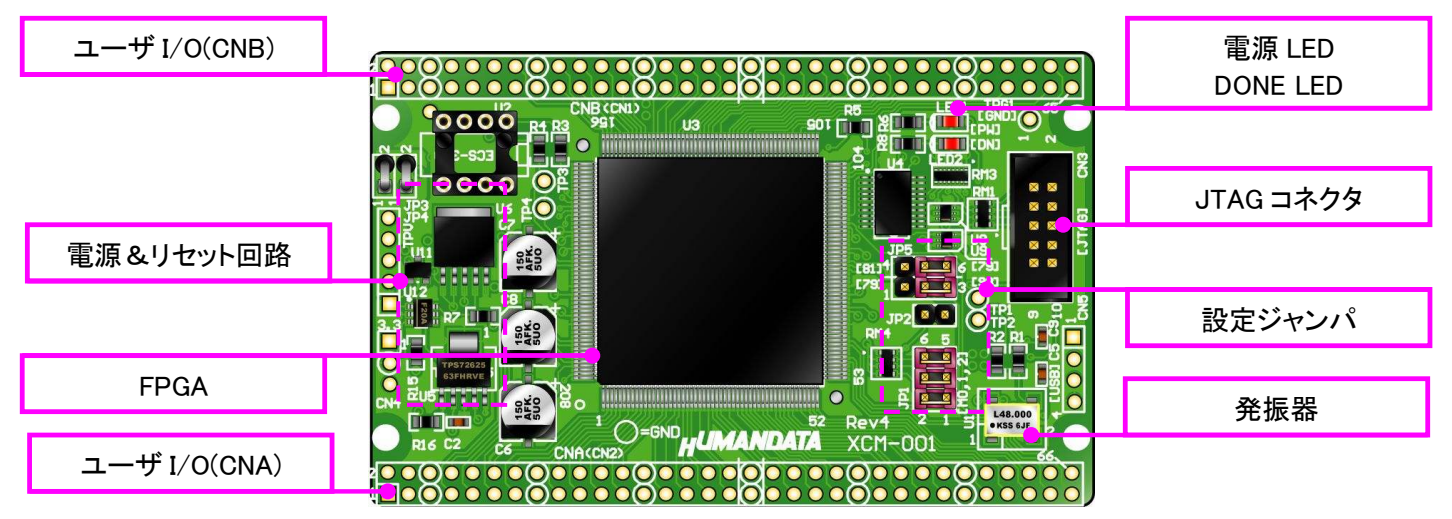

部品面

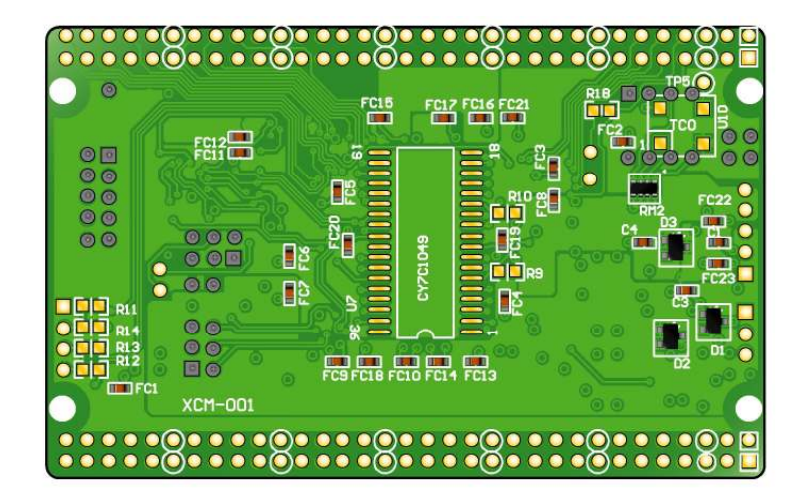

はんだ面

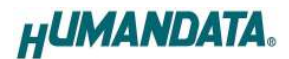

3.2. ブロック図

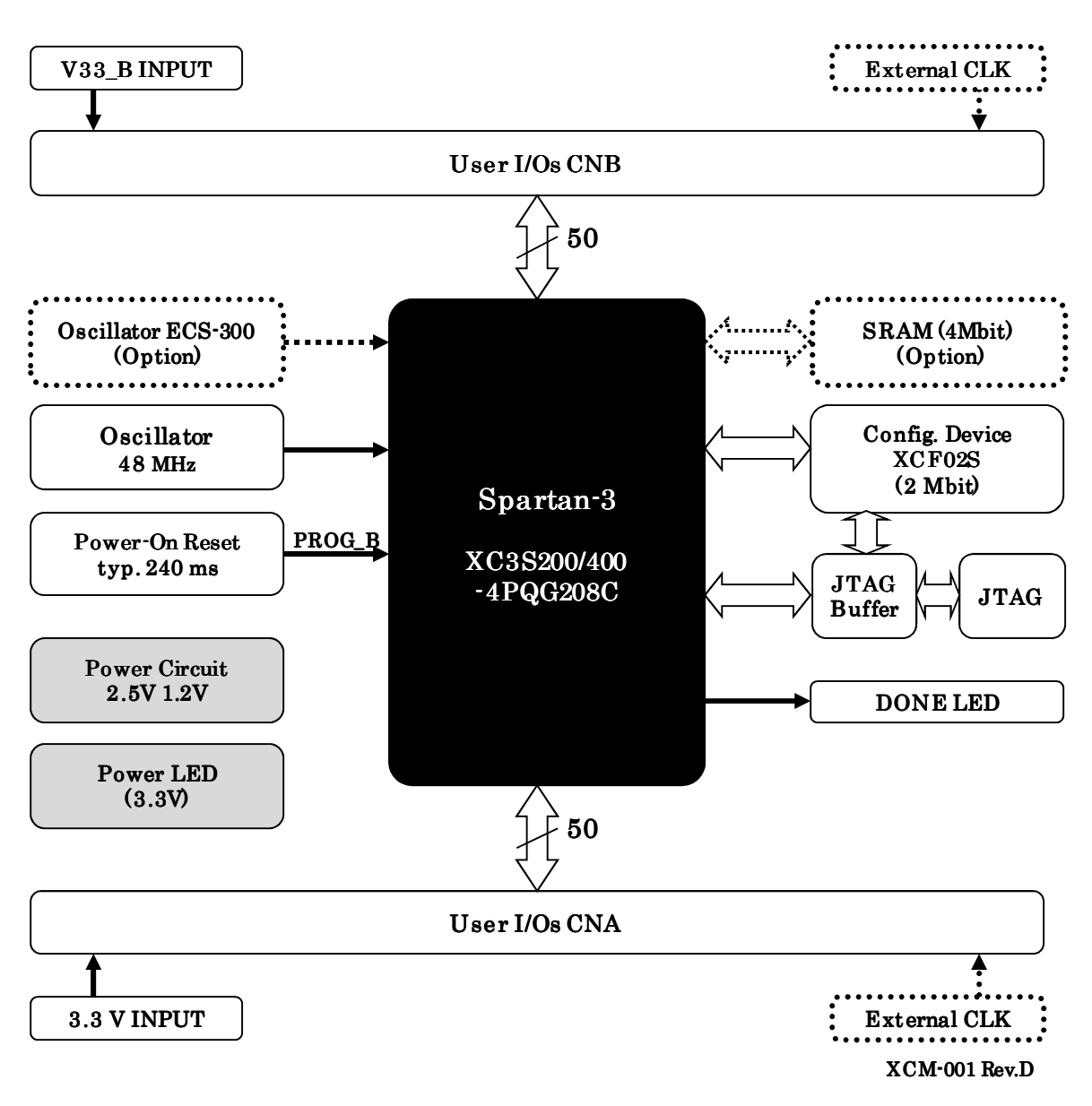

#### 3.3. 開発環境

FPGA の内部回路設計には、回路図エディタや HDL 入力ツール、論理合成ツール等が必要 です。開発ツールの選択はユーザ様で行っていただくようお願いいたします。当社では開発 ツールについてのサポートと搭載デバイスそのもののサポートは一切行っておりません。

本マニュアルは、マニュアル作成時に当社で使用している開発ツールを元に作成しています。

#### 3.4. 電源入力

本ボードは、DC 3.3V単一電源で動作します。CNA、CNB または CN4 から 供給してください。

内部で必要な、2.5V、1.2V はオンボードのレギュレータにより生成され ます。外部から供給する 3.3V 電源は充分安定して、充分な余裕のあるもの をご用意ください。立ち上がりは単調増加である必要があります。良質の 電源を使用するようにしてください。

一部 IO について、VCCO を分離することができます。

ボード上の JP3、JP4 に実装されているゼロオーム抵抗を取り外し、CNB の 1 番と 2 番から VCCO を供給してください。

FPGA の BANK-2 と BANK-3 について、VCCO を別にすることができます。 CNA は 3.3V に限られます。

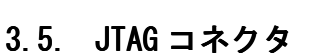

 FPGA へのコンフィギュレーション、ISP 可能なシリアル ROM への書込みに用います。 ピン配置は次表のとおりです。

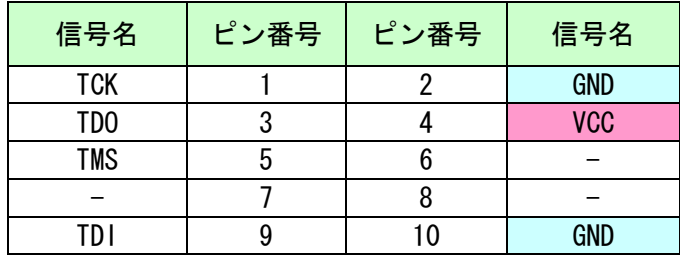

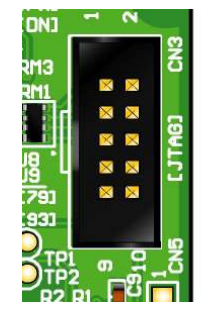

弊社製ダウンロードケーブル XC3 の 10 ピンコネクタと 1:1 で対応しています。

XILINX 社の純正ケーブルを用いることもできます。 シリアル ROM によりコンフィギュレーションする場合は、 XCF02S に JTAG 経由で ISP(オンボード書込み)してください。

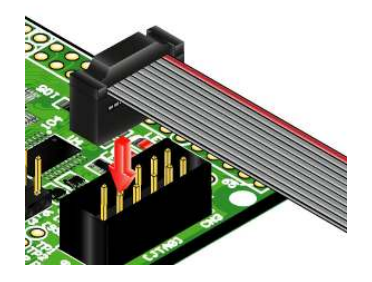

JTAG チェインには BUS SW を介して XCF02 と FPGA の両方に接続されています。

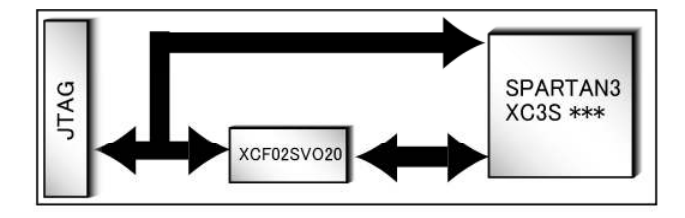

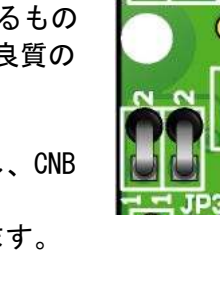

# 4. FPGA へのコンフィギュレーション方法

 ▼ FPGA へのコンフィギュレーションは iMPACT により行います。 iMPACT を起動し[File]-[Initialize Chain]をクリックすると、FPGA と ROM が認識 されます。ROM は BYPASS とし FPGA に対して bit ファイルを割り付けてください。

Right click device to select operations

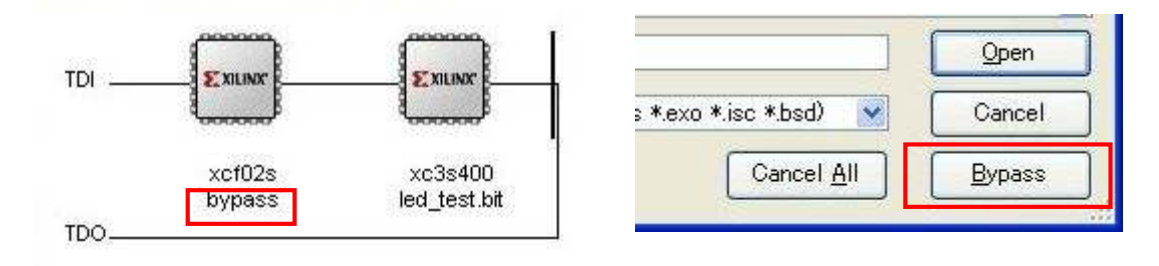

FPGA のアイコンを右クリックし、[Program…]を実行します

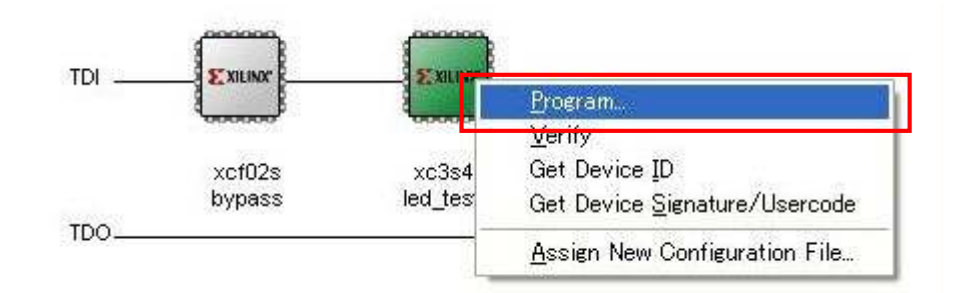

▼ [Program Succeeded]と表記されると、FPGA へのコンフィギュレーションは終了です。

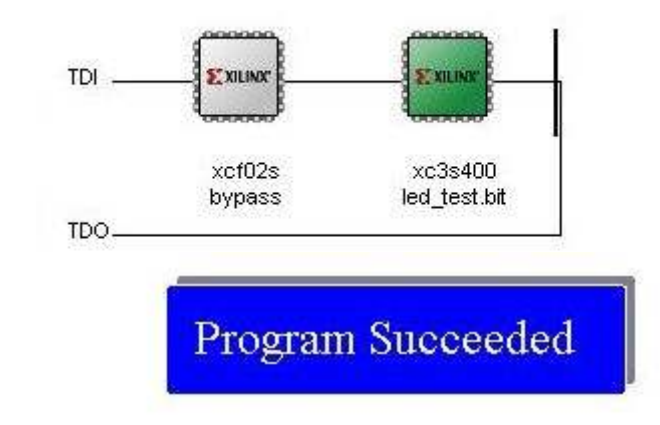

## 5. XCF02 への書き込み

### 5.1. MCS データの作成

▼ [PROM File Formatter]をダブルクリックし、"Xilinx PROM"、"MCS" にチェックを入れ、 任意の FILE 名、保存先を選択し[NEXT>] をクリックしてください。

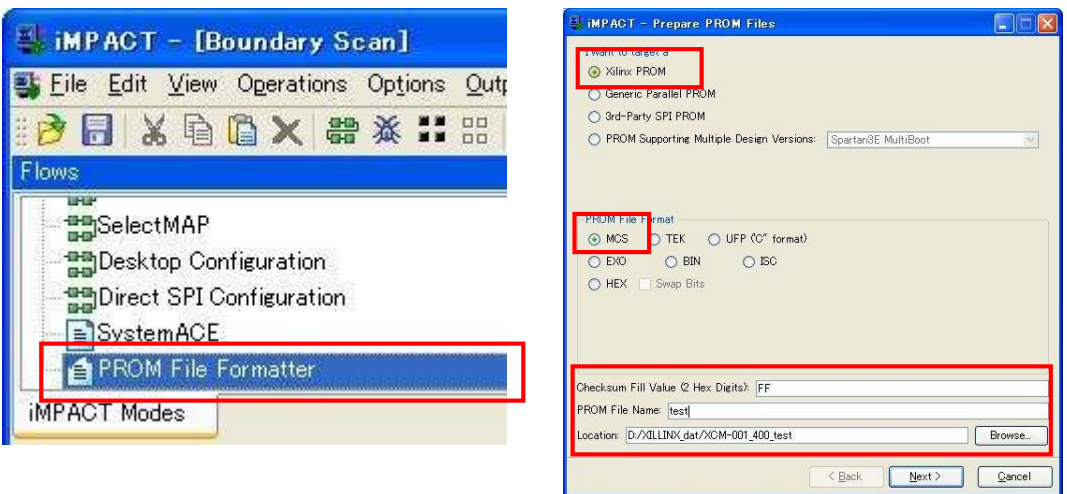

▼ [xcf02s]を選択し[Add]をクリックし[NEXT>]をクリックしてください。

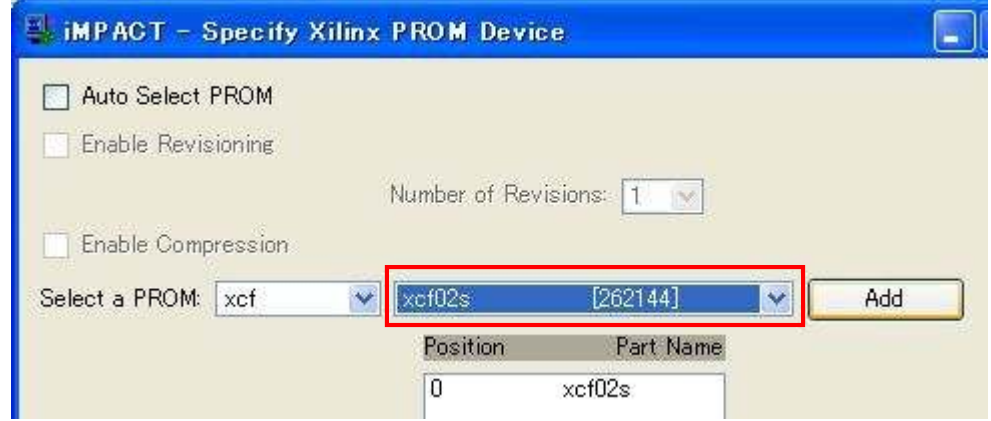

- ▼ [Finish]をクリックしてください。
- ▼ [OK]をクリックし、bit ファイルを選択してください。

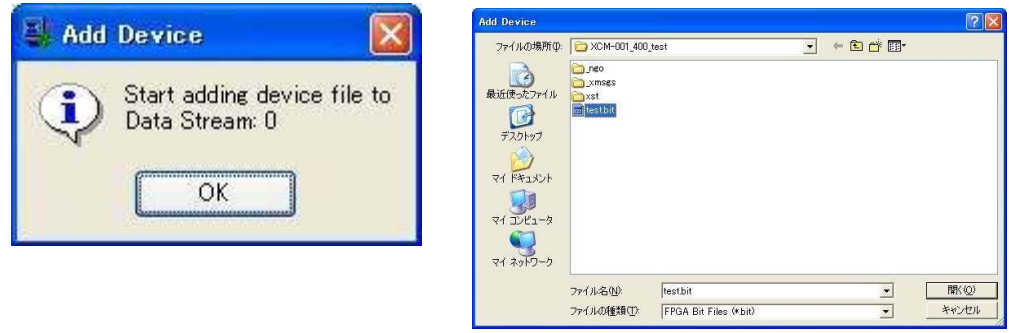

▼ [No]、[OK]をクリックし、[Generate File…]をダブルクリックしてください。

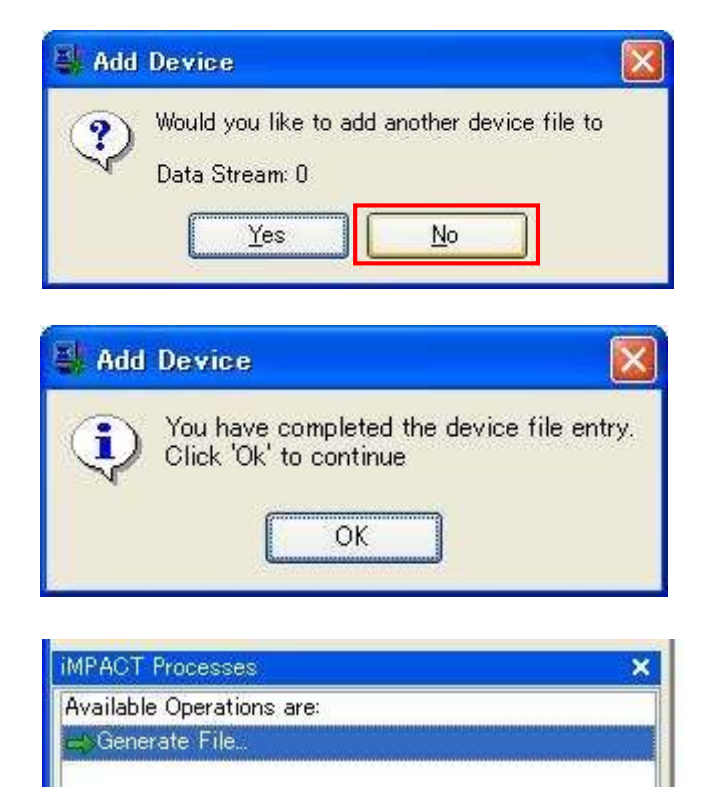

[PROM File Generation Succeeded]と表示されれば完了です。

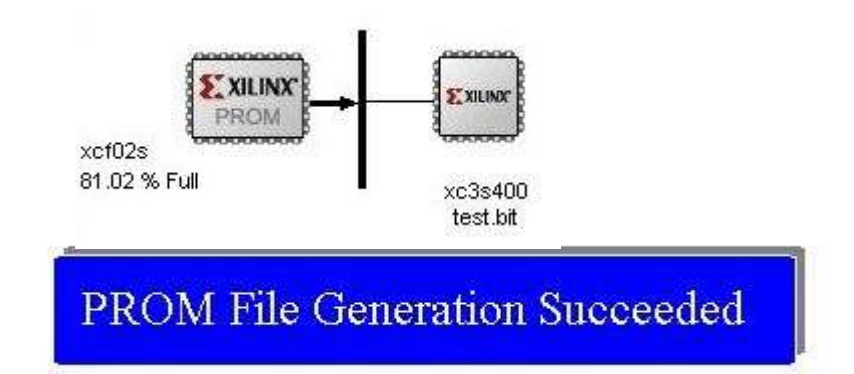

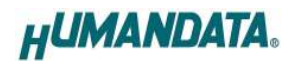

### 5.2. XCF02 へ書き込み方法

XCF02 へ書き込みは iMPACT により行います。

▼ ROM のアイコン上にて右クリックし、[Program]をクリックしてください。

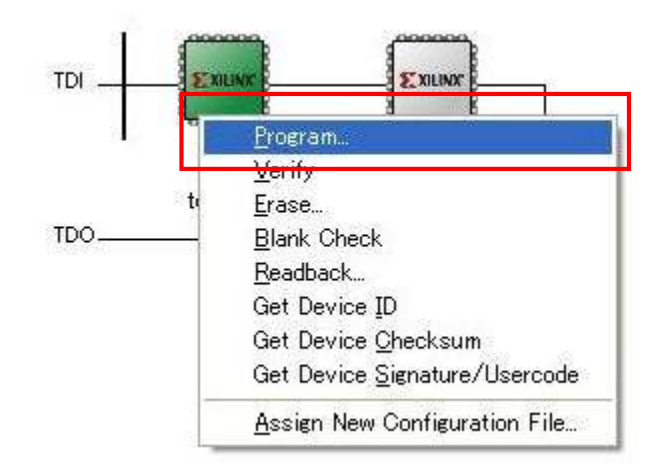

▼ [Verify]、[Erase Before Programming]にチェックを入れ[OK]をクリックしてください。

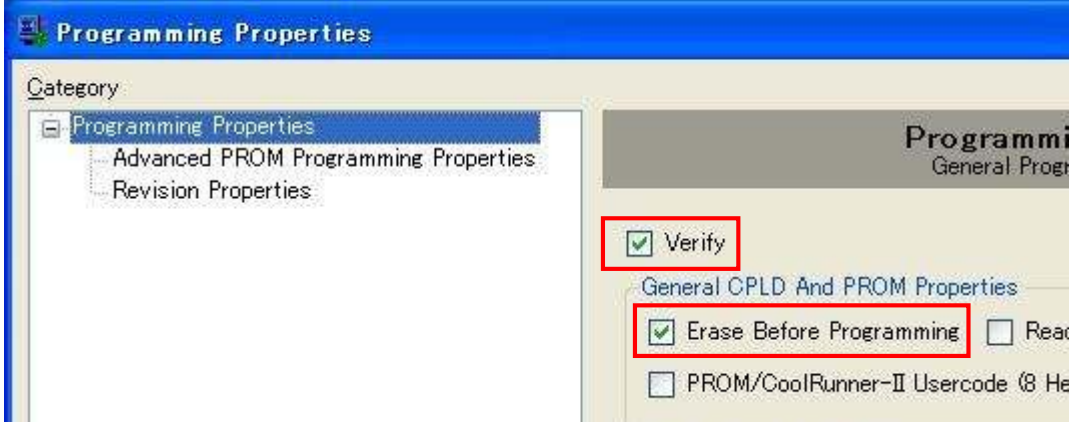

▼ [Program Succeeded]と表記されれば終了です。

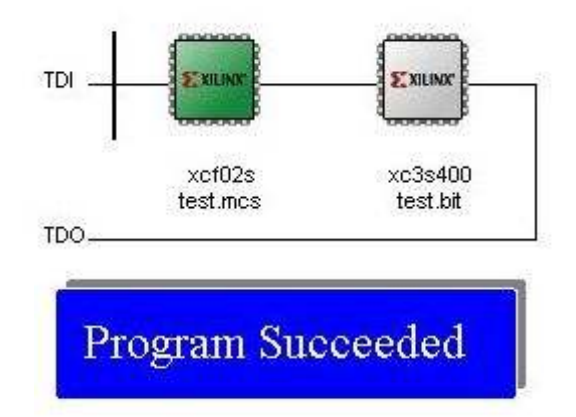

5.3. ROM から FPGA にコンフィギュレーション

JP1 を設定し、コンフィギュレーションモードを Master Serial モード としてください。ボードの電源を入れなおすことで、自動的にコンフィ ギュレーションされます。

詳しい説明は次項[ジャンパスイッチの説明] をご参照ください。

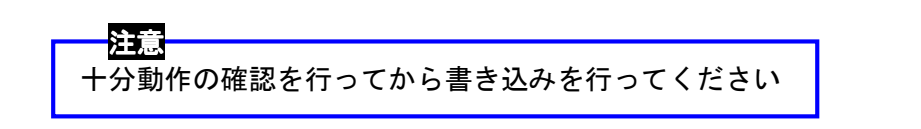

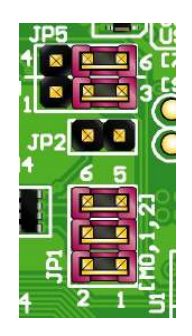

## 6. ジャンパスイッチの説明

### 6.1. リビジョン設定

JP5 の切り替えにより、Rev3 までの機能と Rev4 の切り替えを行うことが出来ます。

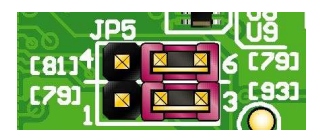

Rev4 として使用する Rev3 以前と同じ機能で使用する

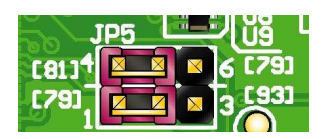

### 6.2. コンフィギュレーションモード設定

JP1 により、FPGA のコンフィギュレーションモードを設定できます。詳しくは下図をご参 考ください。

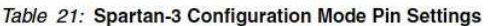

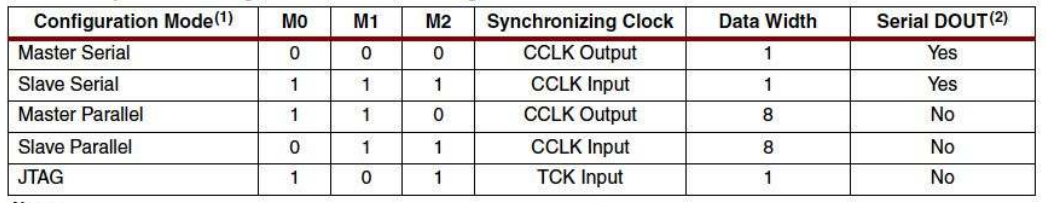

Notes:

The voltage levels on the M0, M1, and M2 pins select the configuration mode. 2. The daisy chain is possible only in the Serial modes when DOUT is used.

(Xilinx 社データシートより)

#### JP1:コンフィギュレーションモード設定 (MO, M1, M2)

#### ・マスタシリアルモード ・マスタシリアルモード(出荷時設定)

 コンフィグ ROM への書込みや、電源投入時の ROM からのコンフィギュレーションに はこのモードを使用します。

- 1-2 間: ショート (MO= 0)
- 3-4 間: ショート (M1= 0)
- 5-6 間:ショート (M2= 0)

#### ・JTAG モード

- 1-2 間: オープン (MO= 1)
- 3-4 間: ショート (M1= 0)
- 5-6 間:オープン (M2= 1)

#### JP2:コンフィギュレーション中 I/O プルアップ抵抗設定(HSWAP ENABLE)

ショート(L): プルアップ有効 オープン(H):プルアップ無効 (出荷時設定)

#### JP3、JP4:FPGA の VCCO(BANK-2、BANK-3)供給用

出荷時は、ゼロオーム抵抗により、V33\_A(3.3V)と接続されています。 FPGA の BANK-2 と BANK-3 の VCCO を別電源として供給するときには、ゼロオー ム抵抗を2個ともカットし、CN1 の 1 番 2 番ピンから別電源を供給してください。

# 7. FPGA ピン割付表

### 7.1. ユーザ I/O CNA(CN2)

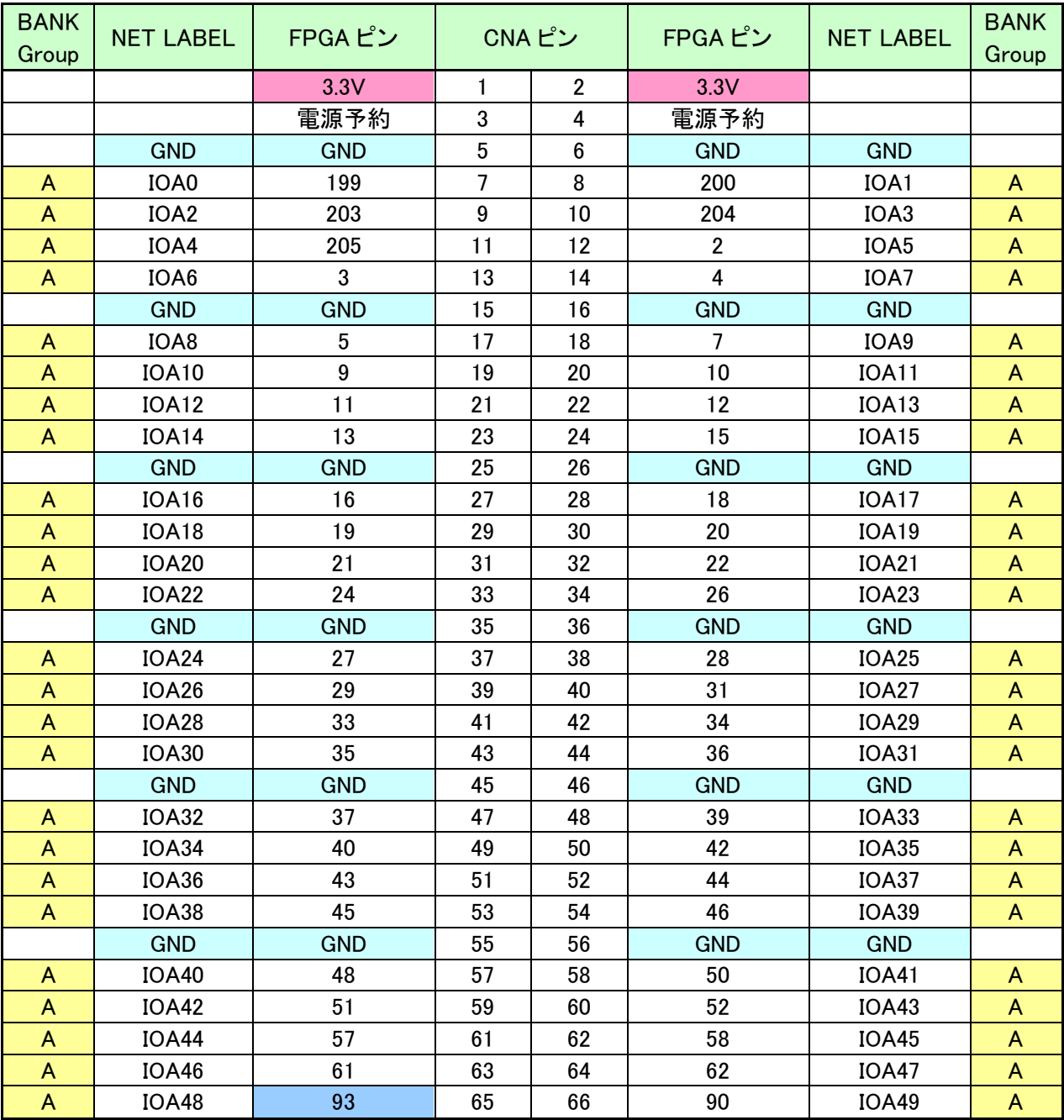

\*Rev4 から CN2 は CNA となりました。  $\sqrt{10A48}$ 

Rev4 以降は JP5 の設定のより割付先変更可能 (REV4NET とショートに注意してください) Rev4 以前のものと互換性をもたせることが可能 詳細は回路図をご覧ください。

### 7.2. ユーザ I/O CNB(CN1)

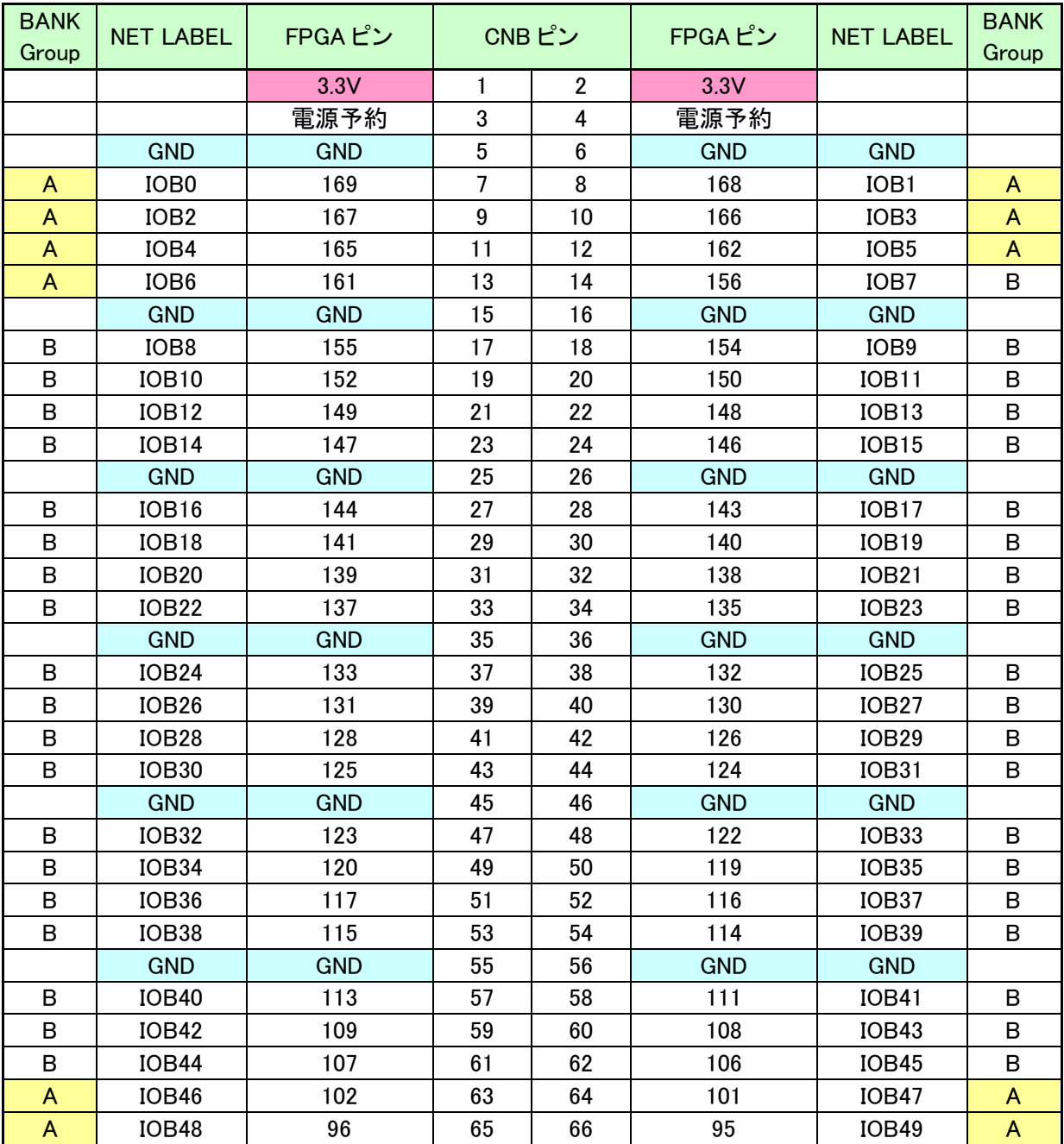

\*Rev4 から CN1 は CNB となりました。

## 8. サポートページ

改訂資料やその他参考資料は、必要に応じて各製品の資料ページに公開致します。

http://www.hdl.co.jp/ftpdata/xcm-001/index.html http://www.hdl.co.jp/support\_c.html

- 回路図
- ピン割付表
- 外形図
- ネットリスト
- また下記サポートページも合わせてご活用ください。

...等

http://www.hdl.co.jp/spc/index.php

# 9. リビジョン (R2, R3, R4) について

R2(Rev2)では、VCCO を分割供給できるようになりました。

R3(Rev3)では、JTAG 回路にシュミットトリガーバッファを追加し、JTAG アクセスの安定 化をはかりました。また、オプションで発振器を追加実装できるパターンを設けました(は んだ面 U10)。

R4(Rev4)では R3 までのリビジョンと互換性を持たせ、使用できなかった CLK1 を使用でき るように変更しました。(ジャンパ設定必要)

### 10. 付属資料

- 1.基板回路図(別紙)
- 2.外形図

## 11. お問い合せについて

お問い合せ時は、製品型番とシリアル番号を添えて下さるようお願い致します。

e-mail の場合は、SPC2@hdl.co.jp へご連絡ください。

または、当社ホームページに設置のお問い合せフォームからお問い合せください。 技術的な内容にお電話でご対応するのは困難な場合がございます。可能な限りメー ルなどをご利用くださるようご協力をお願いいたします。

#### おことわり

当社では、開発ツールの使用方法や FPGA などのデバイスそのものについて、サポート外 とさせていただいております。あらかじめご了承下さいませ。

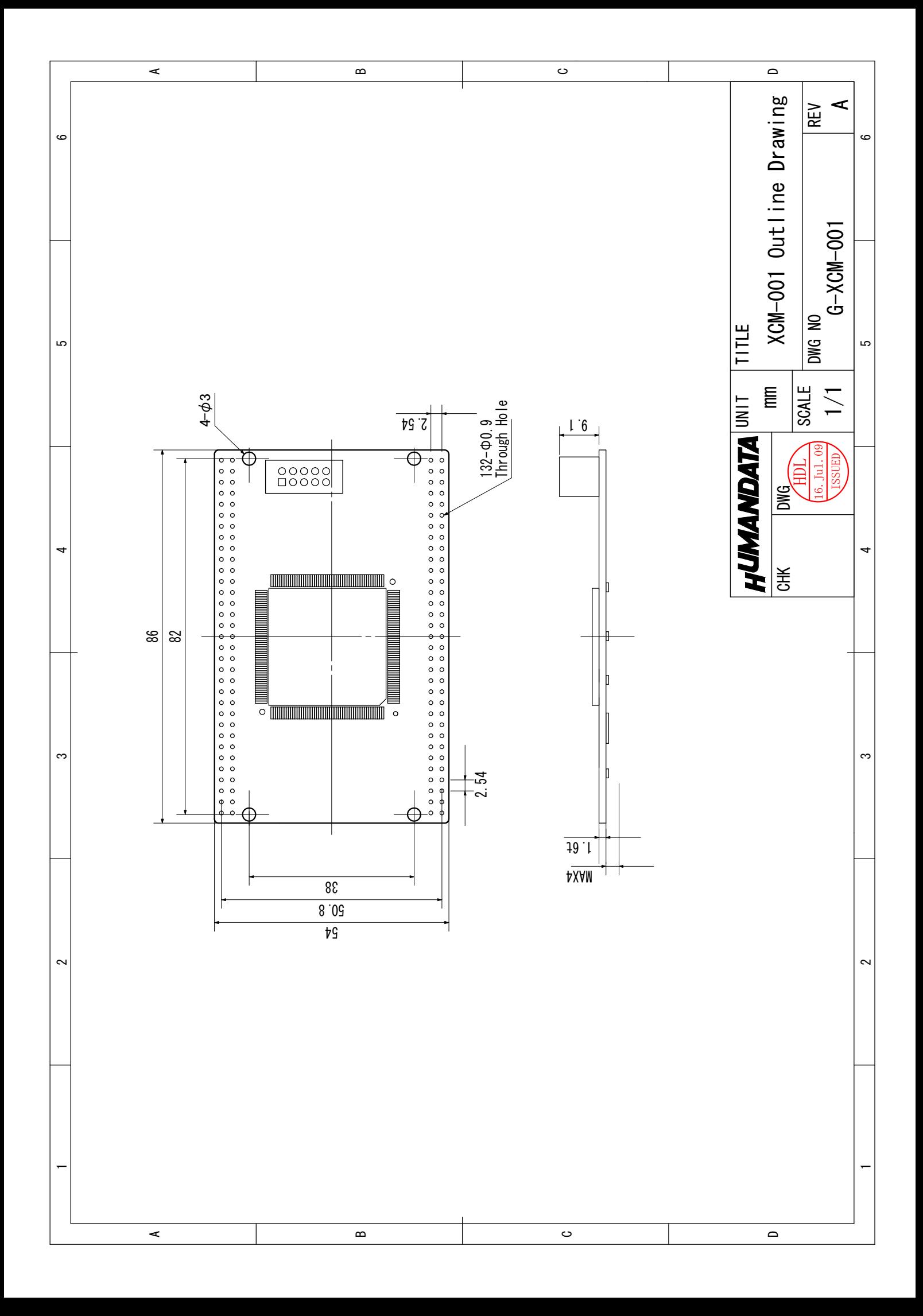

### Spartan-3 ブレッドボード XCM-001-200/400 Rev4 ユーザーズマニュアル

2007/11/14 第7版(R4) 2008/01/07 第8版(R4) 2010/05/11 Ver.4.2

2012/08/29 Ver.4.3

有限会社ヒューマンデータ 〒567-0034 大阪府茨木市中穂積1-2-10 ジブラルタ生命茨木ビル TEL 072-620-2002 FAX 072-620-2003 URL http://www.hdl.co.jp/